## Event log

Records of all Indeed AM operations are stored in event logs of each Indeed server.

The following event types are logged within Indeed AM:

- Information
- Error
- Warrning

To open event log, proceed as follows:

- 1. In the left-side navigation bar, select Events.
- 2. Use filters to narrow the event search range.
	- User / Initiator this field defines account name (name attribute) that was used to trigger the event.
	- Application field allows to filter events by the selected Indeed AM component.
	- **Start date Final date -** these fields define the time interval to select events within.
	- Authenticator type filter events by the selected Indeed AM authenticator.
	- Module filter events by the selected Indeed AM module.
	- **Description contains** this field specifies the full value of event attribute (Application, Administrator, Computer etc.).
	- Event type field defines the event type: Error, Information, Warning. If "Not defined" variant is selected, then all events fall within the selection.
	- **Event code** this field defines the event ordinal number. The left part of the field contains the button to browse and select the required event.

## Select events

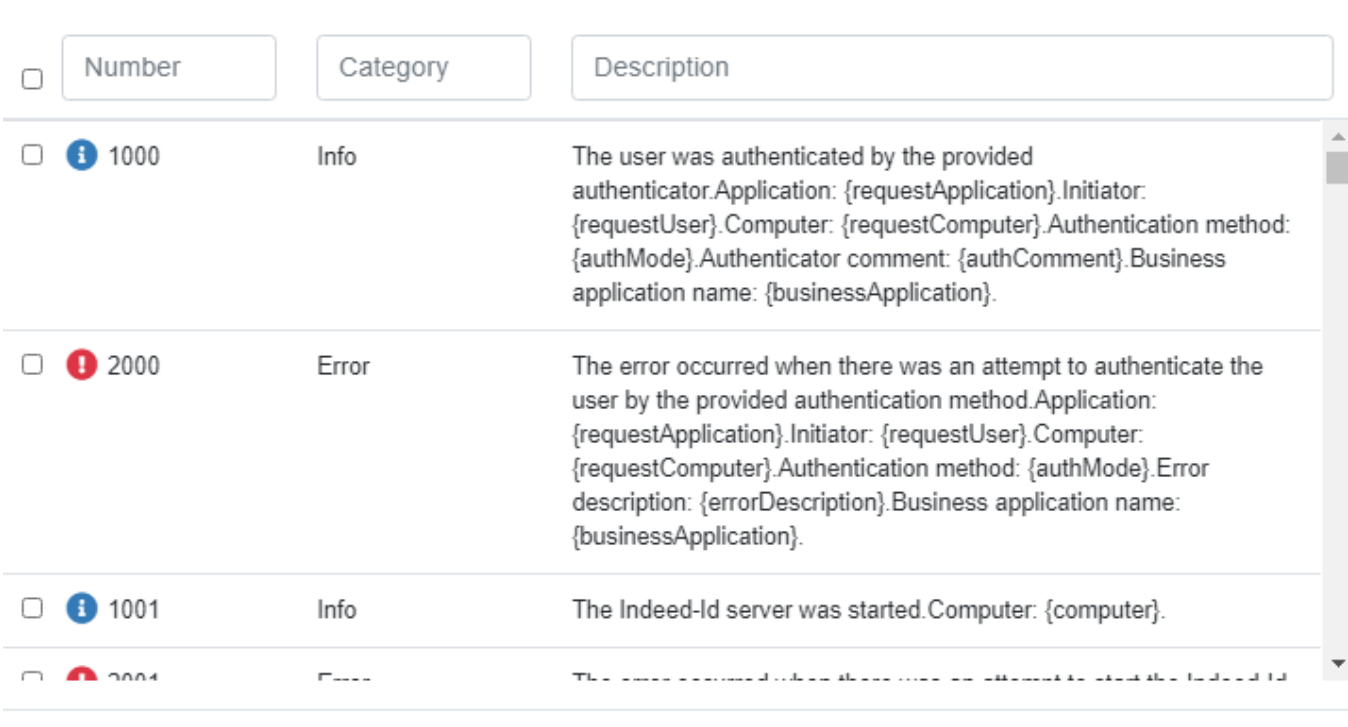

Cancel

Select

## Events

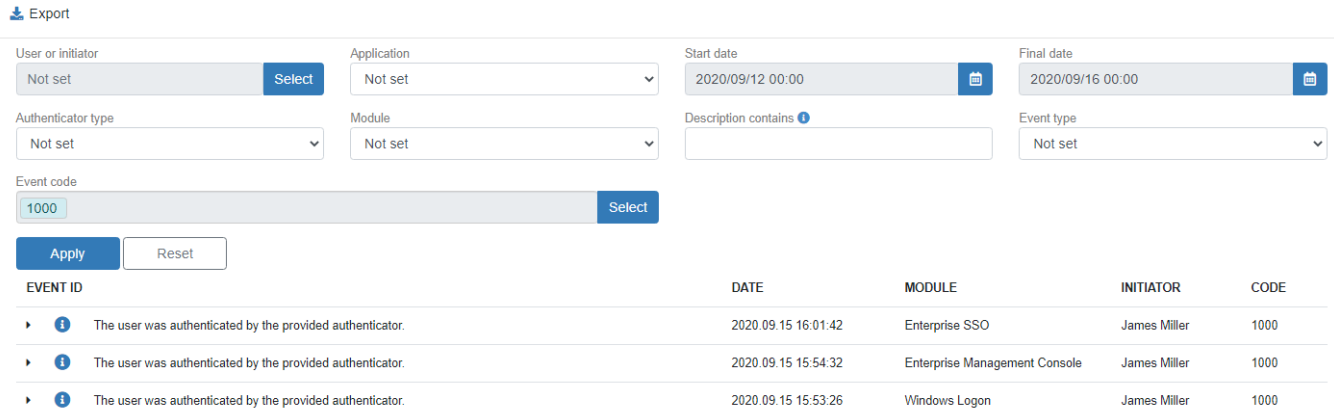

3. To export events, click the icon in the right part of the table header. Events can be exported to csv, xlsx or pdf file.

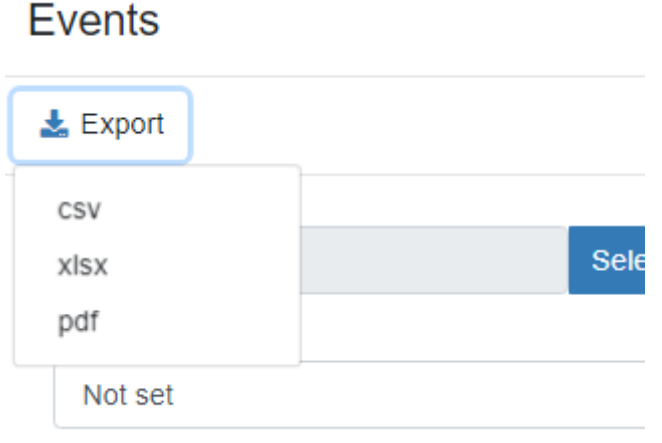